# CRA CV Database For Academic and Research Positions

July 2018

## **Motivation**

- Recruiting computing faculty has become very resource consuming
- CRA has started an initiative where candidates can upload
  - Their resumes
  - Job objectives (and preferences)
  - Link to a presentation video
- Recruiting officers from CRA-member institutions are able to search and analyze this information and contact the candidates.

## General Application Flow

- 1. Applicants submit material
  - o Indicate what classes of recruiters they want to see their materials (academic, industry, govt)
  - o Indicate their job preferences (technical area, geographical constraints, etc).
- 2. Endorser/advisor is requested to review the material
  - Endorser gets an email with a link and goes there and approves (or not)
- 3. CRA Admin reviews and approves
- 4. Recruiter can view the applications
  - See the ones that approved for their class (academic, industry, govt)
  - o Can search according to technical area, geographical constraints, etc

## **Applicant**

- 1. Create account
  - a. Go to <a href="https://apply2.org/cra/apps/AcadResCandidateDB/">https://apply2.org/cra/apps/AcadResCandidateDB/</a>
  - b. Click on "Create Account or Reset Password"
    - Enter email address
- 2. After setting up account, login at <a href="https://apply2.org/cra/apps/AcadResCandidateDB/">https://apply2.org/cra/apps/AcadResCandidateDB/</a>
- 3. Applicant uploads CV, statements, preferences, and a link to a presentation video
- Applicant submits the email of an endorser/advisor

## Endorser/Advisor

- Endorser/advisor receives an email with a URL to submit the endorsement
- 2. Endorser/advisor approves the applicant's materials

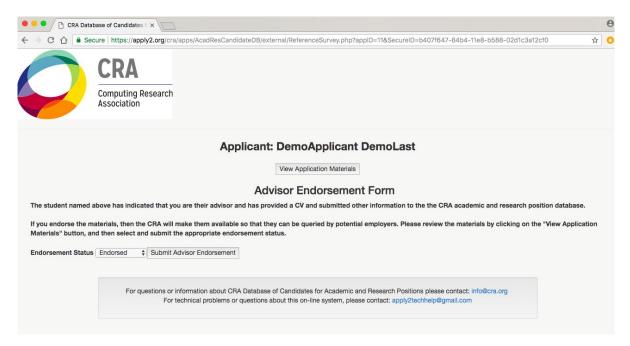

## Recruiter

- 1. Each CRA-member institution has an account
  - a. Academic
  - b. Industry
  - c. Government
- 2. The recruiter logs in at <a href="https://apply2.org/cra/apps/AcadResCandidateDB/">https://apply2.org/cra/apps/AcadResCandidateDB/</a>
- 3. Recruiter is shown a filtered list of applicants, can search applicants' materials, and can download them in PDF format. The recruiter can use keywords to narrow the search